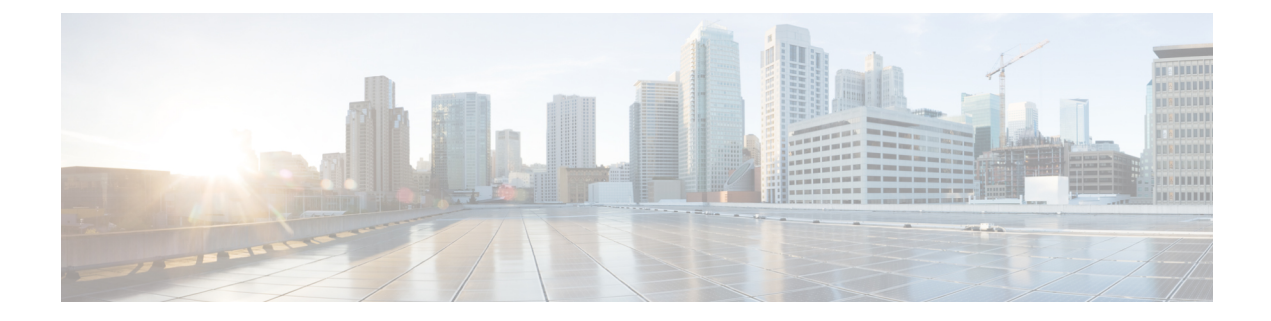

# 障害およびログの表示

この章は、次の内容で構成されています。

- 障害のサマリー (1 ページ)
- 障害履歴 (2 ページ)
- Cisco IMC ログ (2 ページ)
- システム イベント ログ (14 ページ)

# 障害のサマリー

# 障害およびログのサマリーの表示

#### 手順

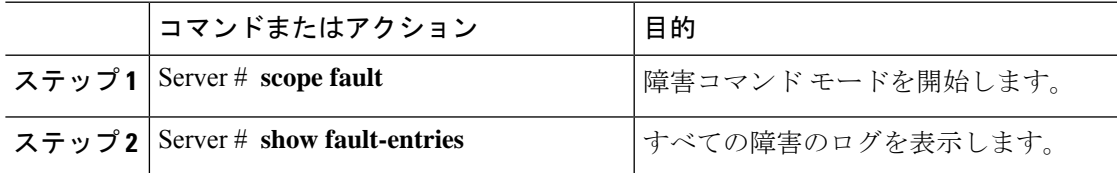

### 例

次に、障害のサマリーの例を示します。

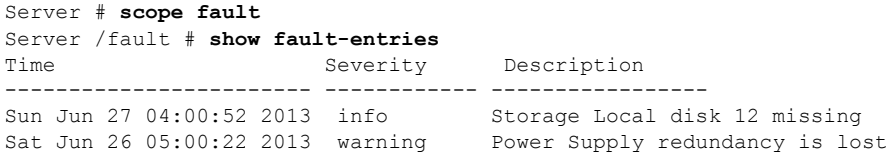

Server /fault #

# 障害履歴

## 障害履歴の表示

### 手順

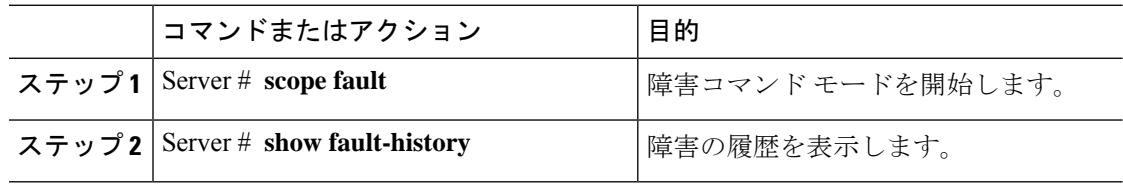

### 例

次に、障害の履歴を表示する例を示します。

```
Server # scope fault
Server /fault # show fault-history
Time Severity Source Cause Cause Description
------------------- --------- ------ --------------------
----------------------------------------
2014 Feb 6 23:24:49 error %CIMC PSU_REDUNDANCY-FAIL
"[F0743][major][psu-redundancy-fail].....
2014 Feb 6 23:24:49 error %CIMC EQUIPMENT_INOPERABLE
"[F0374][major][equipment-inoperable]...
2014 Feb 6 23:24:19 debug %CIMC 2014 Feb 6 23 "24:19:7:%CIMC::: SEL INIT
DONE"
```
Server /fault #

# **Cisco IMC** ログ

# **Cisco IMC** ログの表示

### 手順

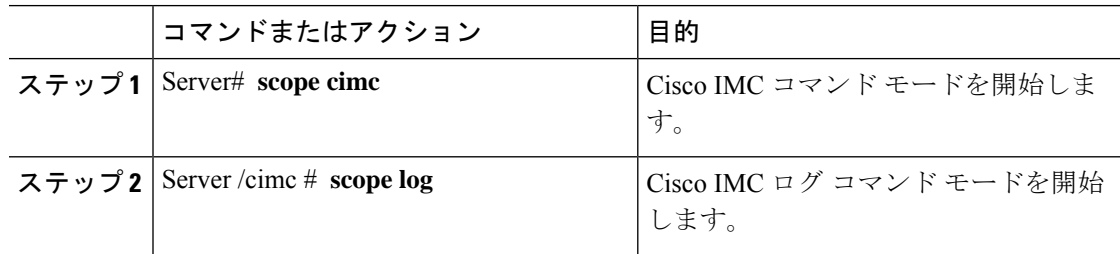

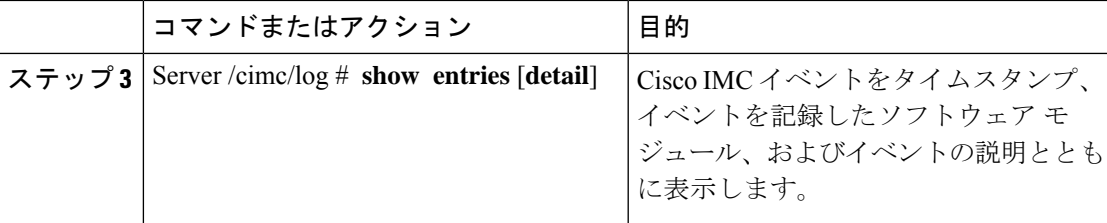

#### 例

次に、Cisco IMC イベントのログを表示する例を示します。 Server# **scope cimc** Server /cimc # **scope log** Server /cimc/log # **show entries** Time Severity Source Description ------------------- ------------- ---------------- ---------------------------------------- 2012 Jan 30 05:20:45 Informational BMC:ciscoNET:961 " rpc\_aim\_callback\_function\_1\_svc() - result == SUCCESS, callbackData size: 600 " 2012 Jan 30 05:20:45 Informational BMC:ciscoNET:961 rpc\_aim\_callback\_function\_1\_svc() returned from pFunctionCallback result:0 2012 Jan 30 05:20:45 Informational BMC:ciscoNET:961 " rpc\_aim\_callback\_function\_1\_svc() - szFunctionName:netGetCurrentIfConfig nSize:0 nMaxSize: 600 " --More-- Server /cimc/log # **show entries detail** Trace Log: Time: 2012 Jan 30 05:20:45 Severity: Informational Source: BMC:ciscoNET:961 Description: " rpc\_aim\_callback\_function\_1\_svc() - result == SUCCESS, callbackData size: 600 " Order: 0 Trace Log: Time: 2012 Jan 30 05:20:45 Severity: Informational Source: BMC:ciscoNET:961 Description: rpc\_aim\_callback\_function\_1\_svc() - returned from pFunctionCallback result:0 Order: 1 Trace Log: Time: 2012 Jan 30 05:20:45 Severity: Informational Source: BMC:ciscoNET:961 Description: " rpc\_aim\_callback\_function\_1\_svc() - szFunctionName:netGetCurrentIfConfig nSize:0 nMaxSize: 600 " Order: 2 --More-- Server /cimc/log #

# **Cisco IMC** ログのクリア

### 手順

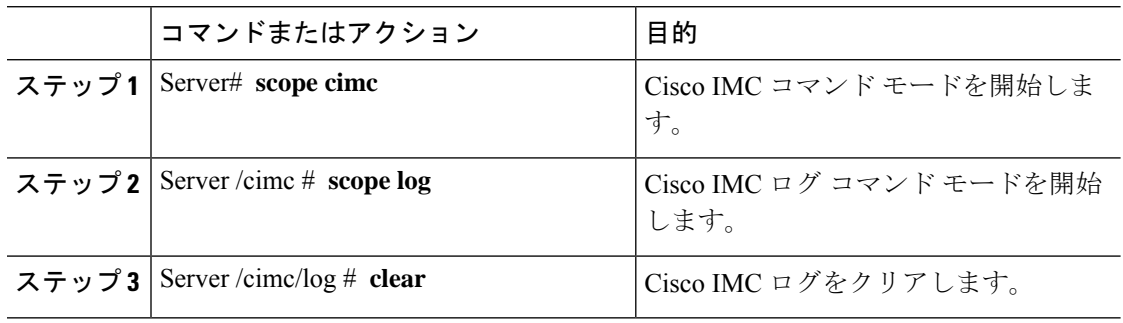

### 例

次に、Cisco IMC イベントのログをクリアする例を示します。

Server# **scope cimc** Server /cimc # **scope log** Server /cimc/log # **clear**

# **Cisco IMC** ログしきい値の設定

Cisco IMC ログに含まれるメッセージの最低レベルを指定できます。

### 手順

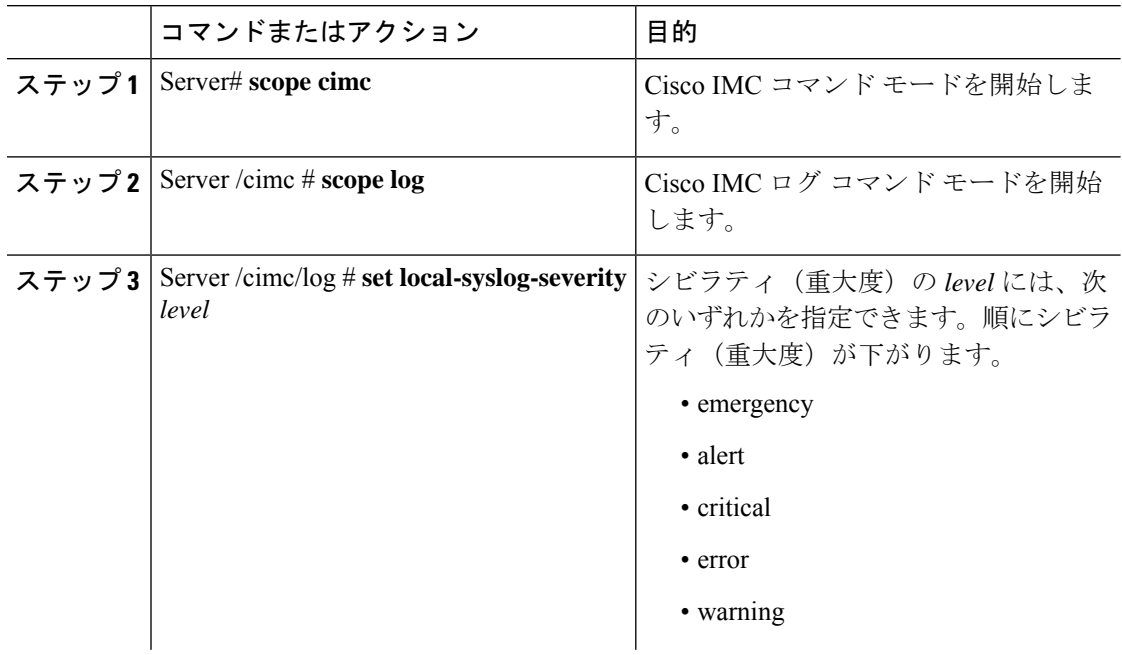

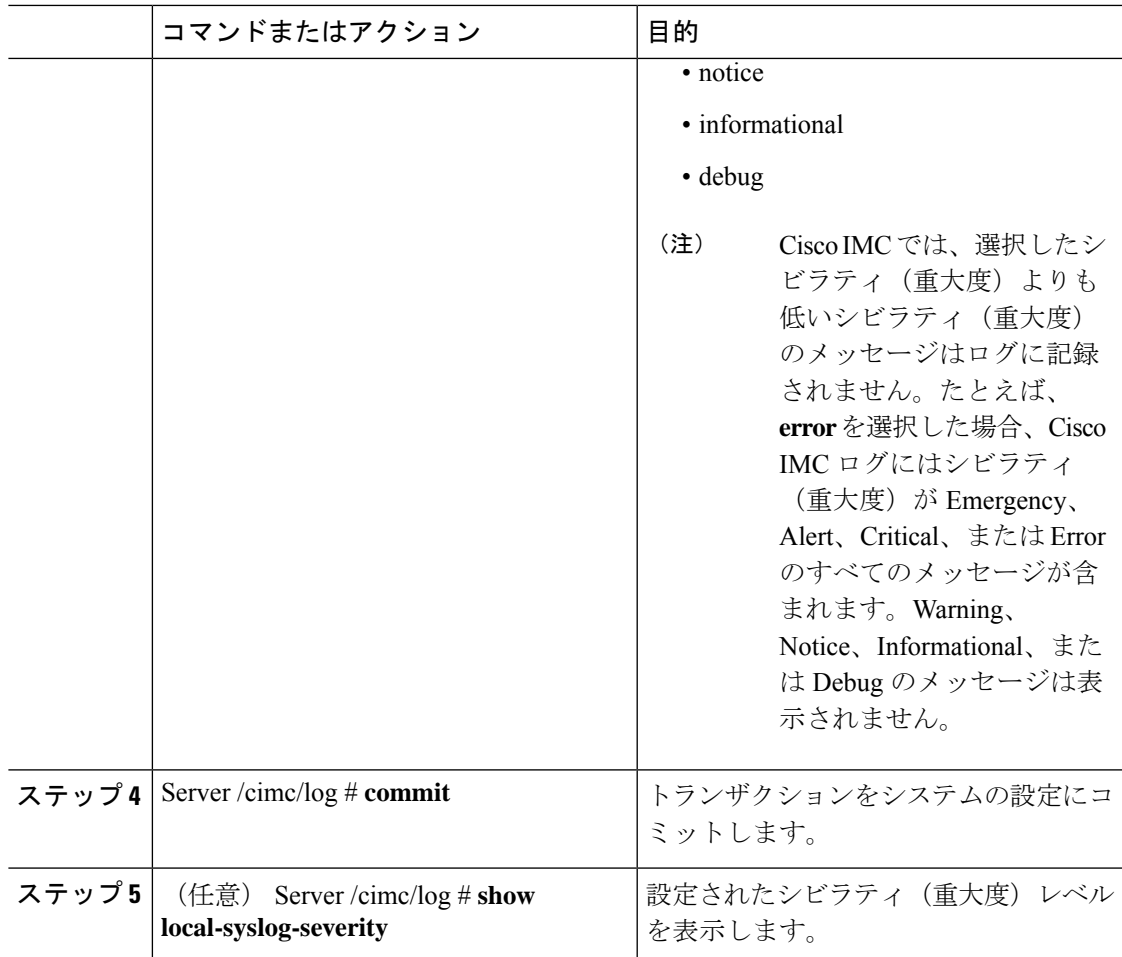

### 例

次に、最小シビラティ(重大度)を警告として、メッセージのロギングを設定する例 を示します。

Server# **scope cimc** Server /cimc # **scope log** Server /cimc/log # **set local-syslog-severity warning** Server /cimc/log \*# **commit** Server /cimc/log # **show local-syslog-severity** Local Syslog Severity: warning

```
Server /cimc/log #
```
# リモート サーバへの **Cisco IMC** ログの送信

Cisco IMC ログ エントリを受信するように 1 台または 2 台のリモート syslog サーバのプロファ イルを設定できます。

始める前に

- リモート syslog サーバが、リモート ホストからログを受信するように設定されている必 要があります。
- リモートsyslogサーバが、認証関連のログを含め、すべてのタイプのログを受信するよう に設定されている必要があります。
- リモート syslog サーバのファイアウォールが、syslog メッセージが syslog サーバに到達す るように設定されている必要があります。

### 手順

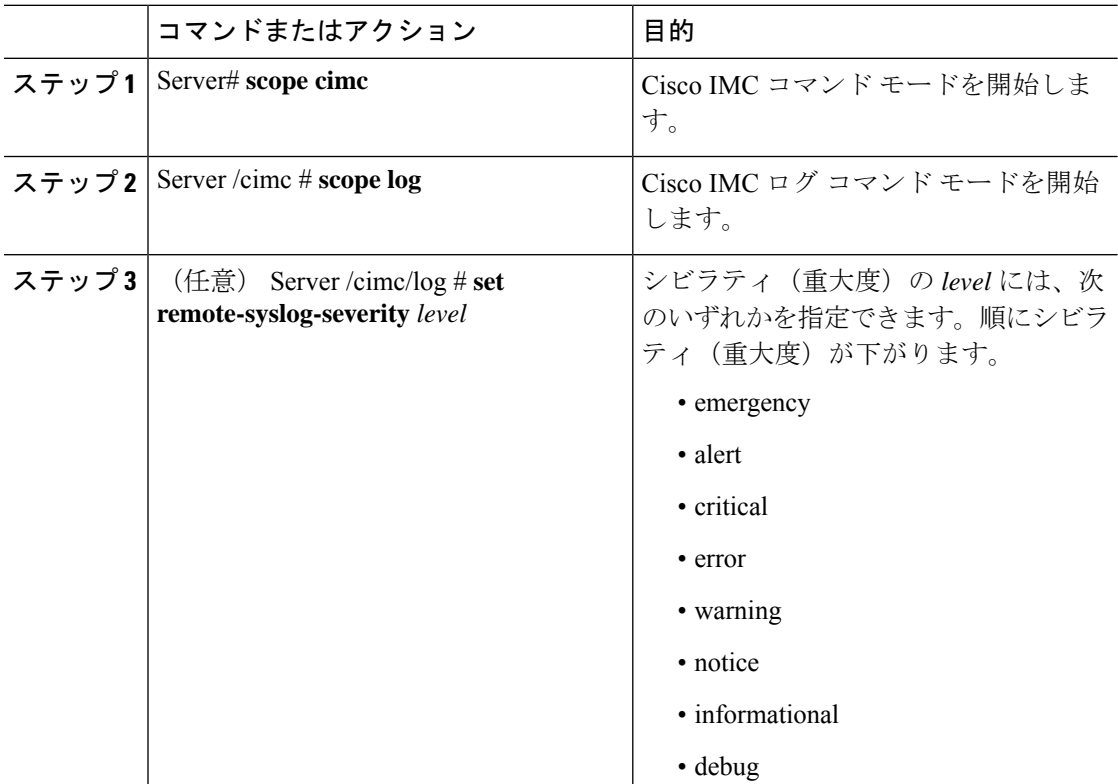

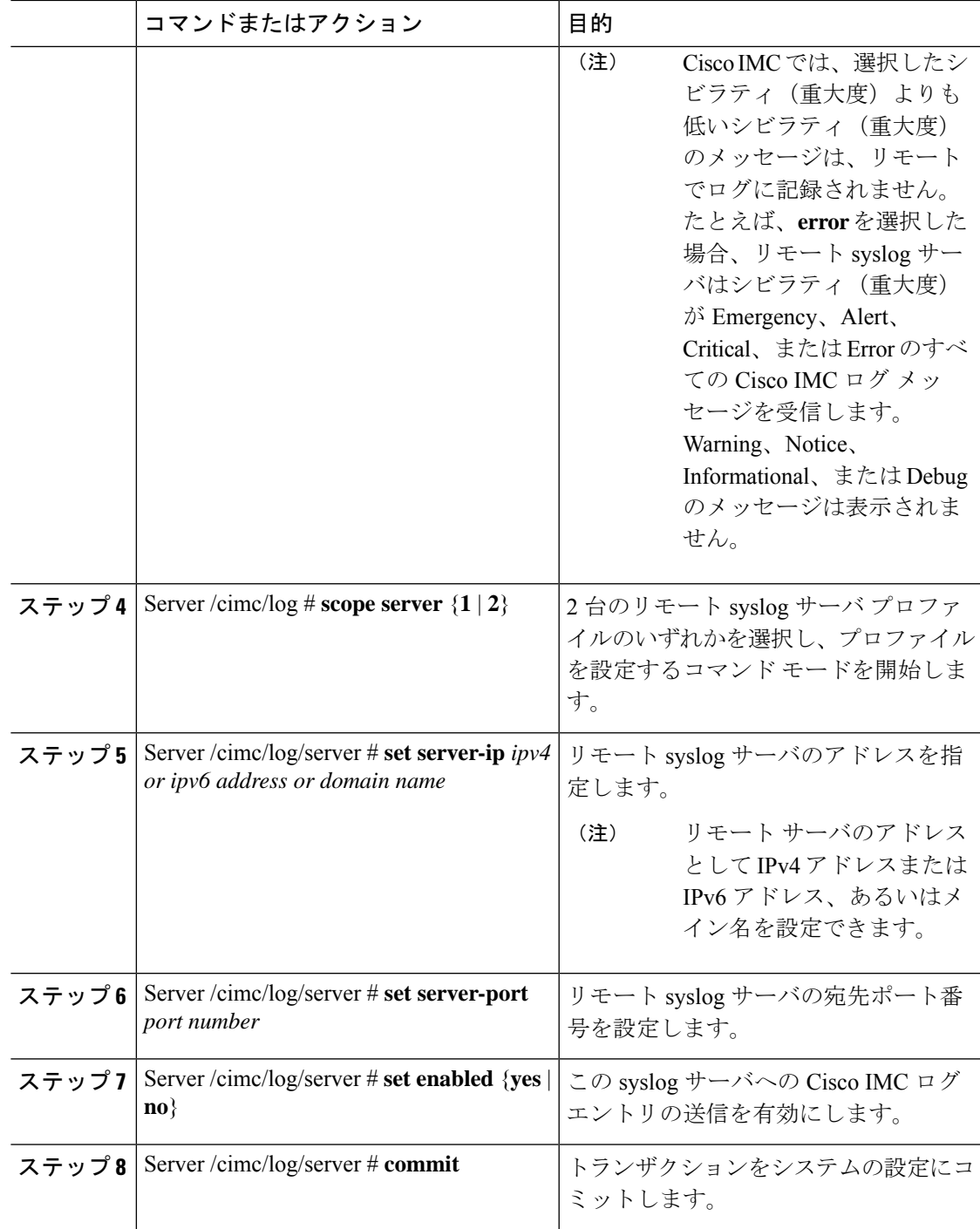

## 例

次に、リモート syslog サーバ プロファイルを設定し、シビラティ (重大度) レベル Warning 以上の Cisco IMC ログ エントリの送信を有効にする例を示します。

```
Server# scope cimc
Server /cimc # scope log
Server /cimc/log # set remote-syslog-severity warning
Server /cimc/log *# scope server 1
Server /cimc/log/server *# set server-ip www.abc.com
Server /cimc/log/server *# set server-port 514
Server /cimc/log/server *# set enabled yes
Server /cimc/log/server *# commit
Server /cimc/log/server # exit
Server /cimc/log # show server
Syslog Server 1:
   Syslog Server Address: www.abc.com
    Syslog Server Port: 514
   Enabled: yes
Server /cimc/log # show remote-syslog-severity
   Remote Syslog Severity: warning
Server /cimc/log #
```
## リモート サーバへのテスト **Cisco IMC** ログの送信

#### 始める前に

- リモート syslog サーバが、リモート ホストからログを受信するように設定されている必 要があります。
- リモートsyslogサーバが、認証関連のログを含め、すべてのタイプのログを受信するよう に設定されている必要があります。
- リモート syslog サーバのファイアウォールが、syslog メッセージが syslog サーバに到達す るように設定されている必要があります。

#### 手順

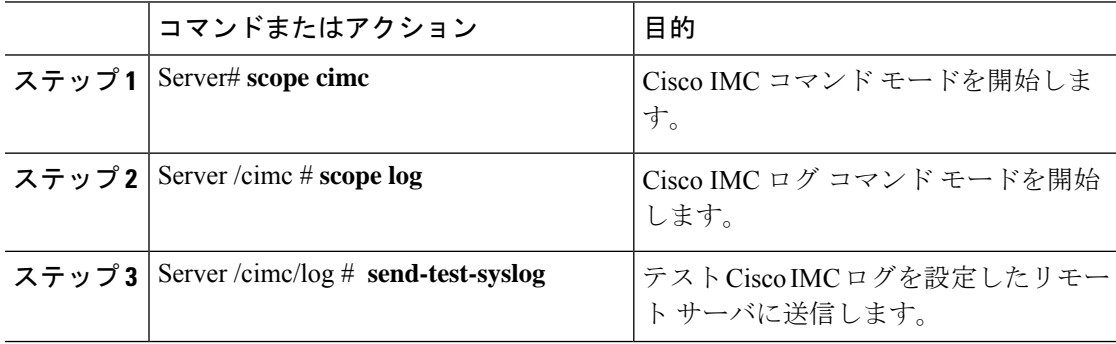

### 例

次に、テスト Cisco IMC の syslog を設定したリモート サーバに送信する例を示しま す。

```
Server# scope cimc
Server /cimc # scope log
Server /cimc/log # send-test-syslog
```
Syslog Test message will be sent to configured Syslog destinations. If no Syslog destinations configured, this command will be silently ignored. Syslog Test message has been requested.

Server /cimc/log #

# 無効なユーザー名のロギングを有効にする

ロギングの試行が失敗した場合に無効なユーザー名のロギングを有効にするには、次の手順を 実行します。

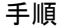

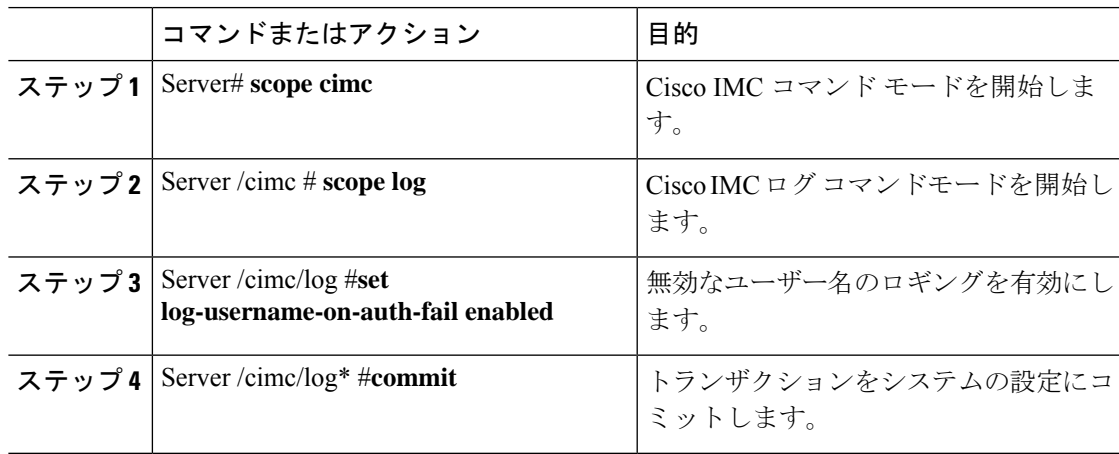

#### 例

この例は、無効なユーザー名のロギングを有効にする方法を示しています。

```
Server# scope cimc
Server /cimc # scope log
Server /cimc/log # set log-username-on-auth-fail enabled
Server /cimc/log* #commit
Server /cimc/log
```
# リモート **Syslog** 証明書のアップロード

#### 始める前に

- admin 権限を持つユーザとしてログインする必要があります。
- アップロードする証明書ファイルは、ローカルにアクセスできるファイルシステムに配置 されている必要があります。

• 次の証明書形式がサポートされています。

- .crt
- .cer
- .pem

リリース 4.2 (2a) 以降、リモート Syslog 証明書を Cisco UCS C シリーズ サーバーにアップロー ドできます。証明書を 1 つまたは 2 つの Cisco UCS C シリーズ サーバーにアップロードできま す。

#### 手順

### ステップ **1** Server # **scope cimc**

Cisco IMC コマンドモードを開始します。

ステップ **2** Server /cimc # **scope log**

Cisco IMC ログ コマンドモードを開始します。

#### ステップ **3** Server /cimc/log # **scope server{1|2}**

2 つのリモート Syslog サーバー プロファイルのいずれかを選択し、コマンドモードを開始し て、リモートSyslog証明書をアップロードし、選択したサーバーでセキュアなリモートSyslog を有効にします。

ステップ **4** Server /cimc/log/server # **upload-certificate** *remote-protocol server\_address path certificate\_filename*

リモートサーバーに接続するためのプロトコルを指定します。次のいずれかのタイプを指定で きます。

- TFTP
- FTP
- SFTP
- SCP
- HTTP
- FTP、SCPまたはSFTPとしてプロトコルを選択した場合は、ユーザー名とパスワー ドの入力が求められます。 (注)

リモート Syslog 証明書をアップロードする場所からファイルパス、およびリモート プロトコ ルを入力します。リモート サーバーのユーザー名とパスワードを検証した後、リモート サー バーからリモート Syslog 証明書をアップロードします。

#### ステップ **5** (オプション)Server /cimc/log/server # **paste-certificate**

これは、リモート Syslog 証明書をアップロードするための追加オプションです。

プロンプトされたら、証明書の内容を貼り付け、Ctrl+D を押します。

#### ステップ **6** Server /cimc/log/server # **setsecure-enabledyes**

サーバーでセキュアなリモート Syslog を有効にします。

#### ステップ **7** Server /cimc/log/server # **commit**

トランザクションをシステムの設定にコミットします。

#### 例

• この例では、リモートサーバーからリモートSyslog証明書をアップロードし、選 択したサーバーでセキュアなリモート Syslog を有効にします。

```
Server # scope cimc
Server /cimc # scope log
Server /cimc/log # scope server
Server /cimc/log/server # upload-certificate scp 10.10.10.10
/home/user-xyz/rem-sys-log-certif.cert
Server (RSA) key fingerprint is dd:b5:2b:07:ad:c0:30:b2:d5:6a:6a:78:80:85:93:b0
Do you wish to continue? [y/N]y
Username: user-xyz
Password:
Syslog Certificate uploaded successfully
Server /cimc/log/server # set secure-enabled yes
Server /cimc/log/server # commit
Server /cimc/log/server #
```
• この例では、貼り付けオプションを使用してリモート Syslog 証明書をアップロー ドします。

```
Server # scope cimc
Server /cimc # scope log
Server /cimc/log # scope server
Server /cimc/log/server # paste-certificate
Please paste your certificate here, when finished, press CTRL+D.
-----BEGIN CERTIFICATE-----
MIIFUDCCBDigAwIBAgIKYRF49gAAAAAAAjANBgkqhkiG9w0BAQUFADBLMRMwEQYK
CZImiZPyLGQBGRYDY29tMRMwEQYKCZImiZPyLGQBGRYDbmV3MR8wHQYDVQQDExZu
ZXctV0lOLU9WQlNBNElFU0NBLUNBMB4XDTE3MDczMDIxNTA1NVoXDTE5MDczMDIy
MDA1NVowSzETMBEGCgmSJomT8ixkARkWA2NvbTETMBEGCgmSJomT8ixkARkWA25l
dzEfMB0GA1UEAxMWbmV3LVdJTi1PVkJTQTRJRUJDQS1DQTCCASIwDQYJKoZIhvcN
AQEBBQADggEPADCCAQoCggEBALd8c+hhJddfUH6XKqBvllZVtIAiHfCx+l7z9o7F
bELOWu0LDVSC9pC1zpJ9wykr6VqUsVhZTkqQan23+84X4lYBsd92shQp9bri2gKj
MGntmnXE6qP3b6Trw94j6JVyWXKImYEda/SFtx722orLap8Sdliurue62JGNfq56
vxXBT1SNUHOmgOdfTOeNjVyeh51jceOCdKTppBij4wuq+jJfkndhW7KKE7ubmyRv
xpRSkiVaqNypf8jv7uG8Kwx1Q8jbCr0wG4nAbPndwhkyJpgyA5zuCdMRU2cN47om
u0VfMzJeVu+HuAif25BqKn4cjwHGOnrWKZcfHtnpKEbbmv0CAwEAAaOCAjQwggIw
MBAGCSsGAQQBgjcVAQQDAgEAMB0GA1UdDgQWBBR2+YJQuCmHKCkBkqVim0/kvfzB
bTAZBgkrBgEEAYI3FAIEDB4KAFMAdQBiAEMAQTAOBgNVHQ8BAf8EBAMCAYYwDwYD
VR0TAQH/BAUwAwEB/zAfBgNVHSMEGDAWgBRo6OQnLNNVa71VtllYAVRPmw8LQjCB
2AYDVR0fBIHQMIHNMIHKoIHHoIHEhoHBbGRhcDovLy9DTj1uZXctV0lOLU9WQlNB
NElFU0NBLUNBLENOPVdJTi1PVkJTQTRJRVNDQSxDTj1DRFAsQ049UHVibGljJTIw
S2V5JTIwU2VydmljZXMsQ049U2VydmljZXMsQ049Q29uZmlndXJhdGlvbixEQz1u
ZXcsREM9Y29tP2NlcnRpZmljYXRlUmV2b2NhdGlvbkxpc3Q/YmFzZT9vYmplY3RD
bGFzcz1jUkxEaXN0cmlidXRpb25Qb2ludDCBxAYIKwYBBQUHAQEEgbcwgbQwgbEG
CCsGAQUFBzAChoGkbGRhcDovLy9DTj1uZXctV0lOLU9WQlNBNElFU0NBLUNBLENO
```

```
PUFJQSxDTj1QdWJsaWMlMjBLZXklMjBTZXJ2aWNlcyxDTj1TZXJ2aWNlcyxDTj1D
b25maWd1cmF0aW9uLERDPW5ldyxEQz1jb20/Y0FDZXJ0aWZpY2F0ZT9iYXNlP29i
amVjdENsYXNzPWNlcnRpZmljYXRpb25BdXRob3JpdHkwDQYJKoZIhvcNAQEFBQAD
ggEBAE8IWaRFEqrrwMHNaJunoomON2rdBWRNAMlJhKdIzi49J/9Yy9IlOGF+l0wR
Q5TeKFYIcWxBj5ltlYVWVdB+9YtTKsoEoq7/MeSg/c5KuprJhugqN3OU6zCqU4vq
rS1UHNnYkOJiSdOjkOdNeT9EG2YUqiDPr6CqIUcdU4+e36LdtQZW0TlIko+0z/be
bwIgtmxzkhlyDU711SuKmyz3uRrKq1CWhiIhSaOq4yYFQ0iw6TmFFKJGZ1KnjOrA
AwHhf8QvBBJhPMOwncWGL6DLFb7md2lE2YBu+zcVPGLdXYm0Xgk8lXsE22bRJYJU
gyHqA2enmHAmJequlUFoSH9apKU=
-----END CERTIFICATE-----
Syslog Certificate pasted successfully.
Server /cimc/log/server #
```
• この例では、リモート Syslog 証明書がサーバーに存在し、セキュアなリモート sylog がサーバーで有効になっていることが表示されます。

```
Server # scope cimc
Server /cimc # scope log
Server /cimc/log # scope server
Server /cimc/log/server # show detail
    Syslog Server 1:
   Syslog Server Address: 10.10.10.10
   Syslog Server Port: 514
   Enabled: yes
   Secure Enabled: yes
   Syslog Server protocol: udp
   Certificate Exists: yes
Server /cimc/log/server #
```
# リモート **Syslog** 証明書の削除

### 始める前に

admin 権限を持つユーザとしてログインする必要があります。

#### 手順

ステップ **1** Server # **scope cimc**

Cisco IMC コマンドモードを開始します。

ステップ **2** Server /cimc # **scope log**

Cisco IMC ログ コマンドモードを開始します。

ステップ **3** Server /cimc/log # **scope server{1|2}**

2つのリモートSyslogサーバープロファイルのいずれかを選択し、選択したサーバーのリモー ト Syslog 証明書を削除するためのコマンド モードを開始します。

ステップ **4** Server /cimc/log/server # **show detail**

サーバーの詳細を表示し、選択したサーバーにリモートSyslog証明書が存在することを確認し ます。

### ステップ **5** Server /cimc/log/server # **delete-client-certificate**

確認プロンプトでyと入力して、選択したサーバーからリモート Syslog証明書を削除します。

#### ステップ **6** Server /cimc/log/server # **show detail**

サーバーの詳細を表示し、選択したサーバーでリモートSyslog証明書が使用できないことを確 認します。

#### 例

```
• この例では、サーバー上にリモート Syslog 証明書が存在することが表示されま
 す。
 Server # scope cimc
 Server /cimc # scope log
 Server /cimc/log # scope server
 Server /cimc/log/server # show detail
 Server /cimc/log/server # commit
    Syslog Server 1:
    Syslog Server Address: 10.10.10.10
    Syslog Server Port: 514
    Enabled: yes
    Secure Enabled: yes
    Syslog Server protocol: udp
    Certificate Exists: yes
 Server /cimc/log/server #
• この例では、サーバー上のリモート Syslog 証明書を削除します。
 Server # scope cimc
 Server /cimc # scope log
 Server /cimc/log # scope server
 Server /cimc/log/server # show detail
     Syslog Server 1:
    Syslog Server Address: 10.10.10.10
    Syslog Server Port: 514
    Enabled: yes
    Secure Enabled: yes
    Syslog Server protocol: udp
    Certificate Exists: yes
 Server /cimc/log/server # delete-client-certificate
 You are going to delete the Syslog Certificate.
 Are you sure you want to proceed and delete the Syslog Certificate? [y|N]y
 Syslog Certificate deleted successfully
 Server /cimc/log/server #
```
# システム イベント ログ

# システム イベント ログの表示

#### 手順

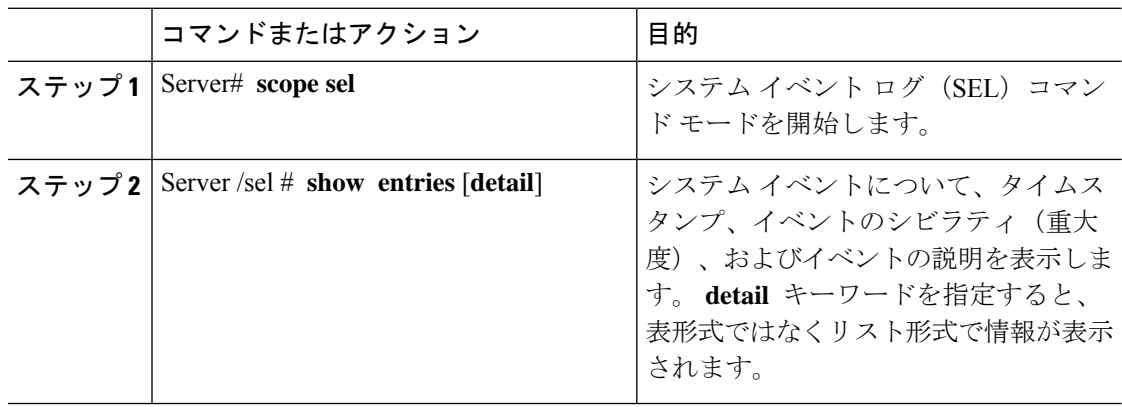

### 例

次に、システム イベント ログを表示する例を示します。

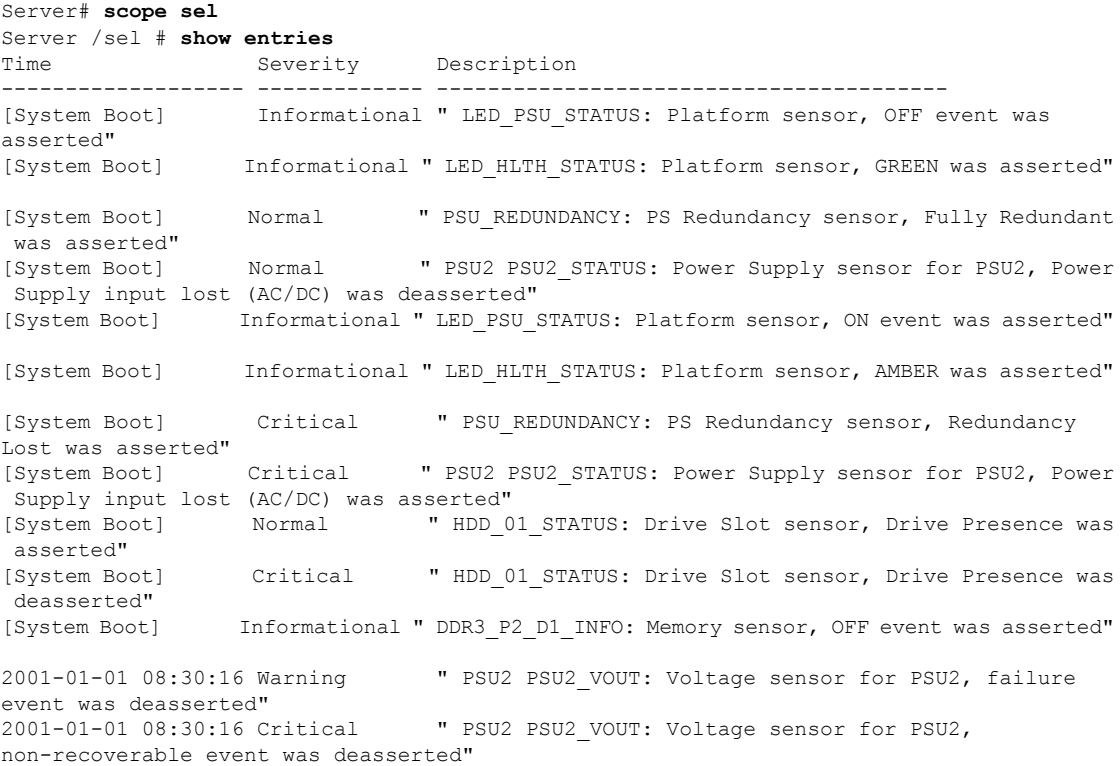

2001-01-01 08:30:15 Informational " LED\_PSU\_STATUS: Platform sensor, ON event was asserted" 2001-01-01 08:30:15 Informational " LED\_HLTH\_STATUS: Platform sensor, AMBER was asserted" 2001-01-01 08:30:15 Informational " LED\_HLTH\_STATUS: Platform sensor, FAST BLINK event was asserted" 2001-01-01 08:30:14 Non-Recoverable " PSU2 PSU2\_VOUT: Voltage sensor for PSU2, non-recoverable event was asserted" 2001-01-01 08:30:14 Critical " PSU2 PSU2\_VOUT: Voltage sensor for PSU2, failure event was asserted" --More--

# システム イベント ログのクリア

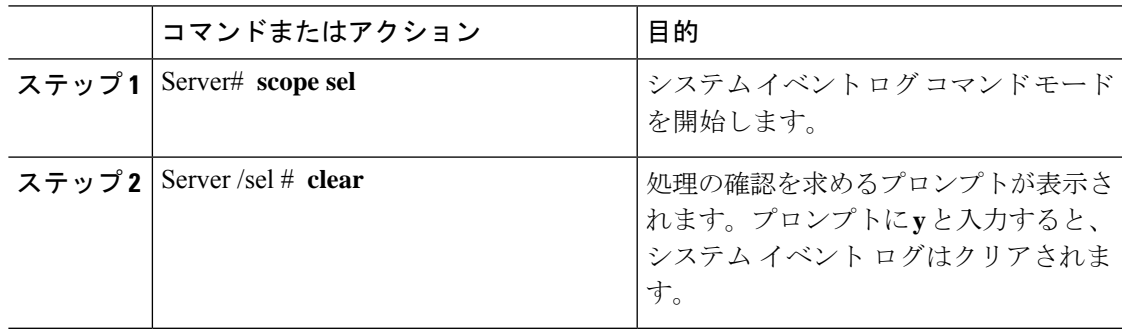

#### 手順

### 例

次に、システム イベント ログをクリアする例を示します。

Server# **scope sel** Server /sel # **clear** This operation will clear the whole sel. Continue?[y|N]**y**

 $\overline{\phantom{a}}$ 

I

٦

翻訳について

このドキュメントは、米国シスコ発行ドキュメントの参考和訳です。リンク情報につきましては 、日本語版掲載時点で、英語版にアップデートがあり、リンク先のページが移動/変更されている 場合がありますことをご了承ください。あくまでも参考和訳となりますので、正式な内容につい ては米国サイトのドキュメントを参照ください。